## **UC Viden – interne retningslinjer for registrering af positivt bedømte lektoranmodninger**

UC Viden er DMJX og professionshøjskolernes fælles videndatabase, der omfatter alle publikationer, forsknings- og udviklingsprojekter og aktiviteter fra forskere og undervisere på professionshøjskolerne. UC Viden er baseret på videnregistreringssystemet Pure, hvori DMJXs forskere og undervisere inddaterer og deler deres produktioner. Fra UC Viden trækkes bl.a. nøgletal til DMJXs årlige videnregnskab, som bl.a. viser forsknings- og udviklingsaktiviteterne, medarbejders uddannelsesniveau og omsætningen af viden til professioner og uddannelser.

Positivt bedømte lektoranmodninger skal registreres i UC Viden, da de har et tydeligt akademisk præg og indeholder et forsknings- og udviklingsprojekt. De kan desuden fungere som inspiration for adjunkter, som er eller skal i gang med et lektorkvalificeringsforløb, og repræsenterer dermed en betydelig informationsværdi, som gøres internt tilgængelig ved registreringen.

Pure 4.31.3-1 - Tilføj indberetning - Mozilla Firefox  $\boxed{\square}$ **T** https://www.ucviden.dk/admin/submission.xhtml  $\cdots \nabla \nabla =$ Tilføj indberetning  $\bigoplus$  Guide til indberetning **Bidrag til tidsskrift** Diplom **III** Bidrag til bog/antologi/rapport **III** Kandidatspeciale **N** Publikation Bog/antologi/rapport/kliniske retningslinjer Lektorbedømmelsesmaterialer Opret fra skabelon **Norking paper UI** Master Importér fra online kilde Konferencebidrag uden forlag/tidsskrift Ph.d. afhandling Importér fra fil **Aktivitet** IM Ikke-skriftlig produktion  $Pris$ Ph.d. afhandling/ kandidat/ diplom 图 Presse/medie **II** Patent <sub>三</sub> **M** Andet **S** Bevilling Projekter **Studenteropgave** Curriculum Vitae 6

Positivt bedømte lektoranmodninger registreres som:

Vælg "Lektorbedømmelsesmaterialer".

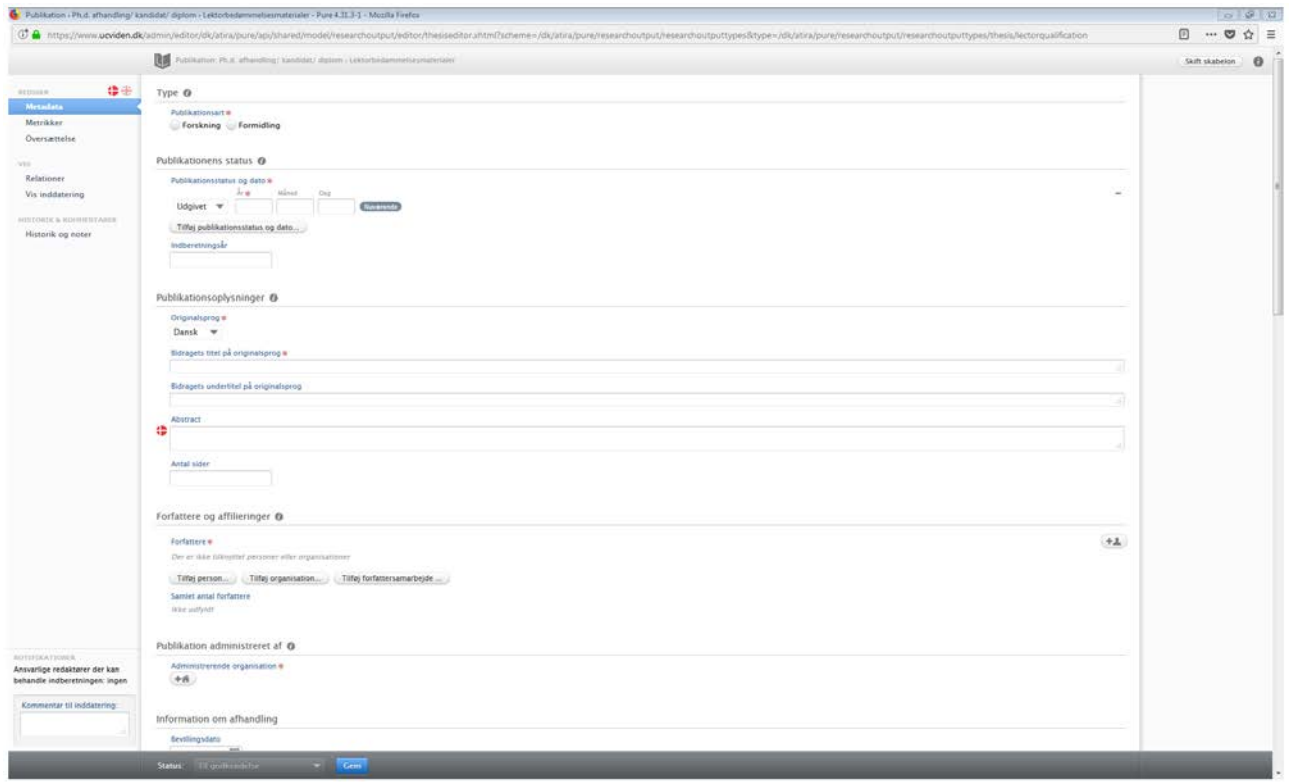

Publikationsart – vælg "Forskning" og "Peer review".

Publikationens status – vælg "Udgivet" i dropdown-menuen, og angiv udgivelsesåret. OBS indberetningsår og udgivelsesår skal være det samme år.

Publikationsoplysninger – angiv originalsprog. Skriv titel i "Bidragets titel på original sprog" – undlad punktum til sidst. Skriv undertitel (hvis der er én) i "Bidragets undertitel på originalsprog" – undlad punktum til sidst. Tilføj gerne et abstract. Angiv antal sider på selve lektoranmodning. Bilag skal ikke medtages.

Forfattere og affilieringer – klik på "Tilføj person" og skriv forfatter ind. Der kommer en dropdown-menu frem, og angiv rollen fx "forfatter".

Publikation administreret af – klik på knappen og skriv "Danmarks Medie- og Journalisthøjskole".

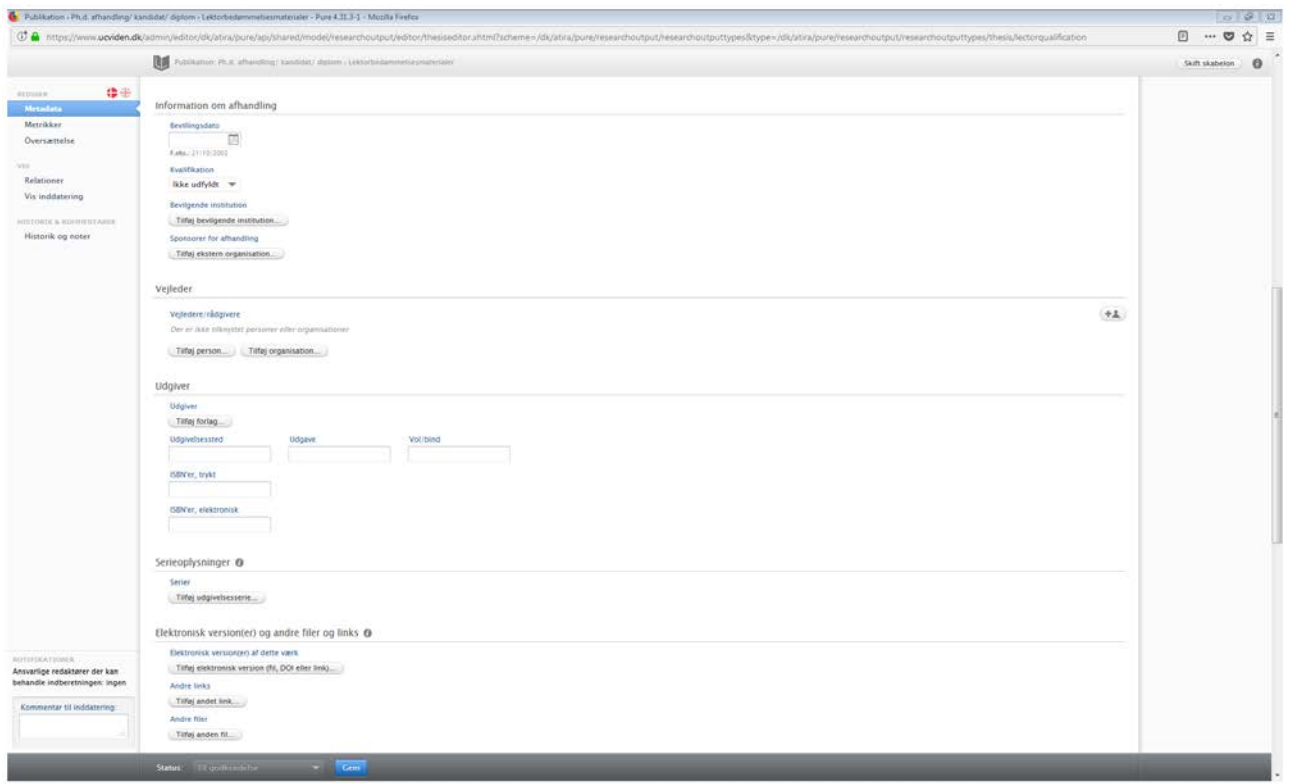

Information om afhandling – bruges ikke.

Vejleder – angiv navn på vejleder(e) samt deres organisatoriske tilhørsforhold.

Udgiver – klik på knappen "Tilføj forlag" og skriv "Danmarks Medie- og Journalisthøjskole". Skriv "København" eller "Aarhus" i feltet "Udgivelsessted".

Serieoplysninger – Skriv "Lektoranmodninger ved Danmarks Medie- og Journalisthøjskole".

Elektroniske version(er) og andre filer og links – tilføj fil med lektoranmodning. OBS bilag skal ikke tilføjes.

Vælg i dropdown-menuen hvilke adgange der til filen fx Åben.

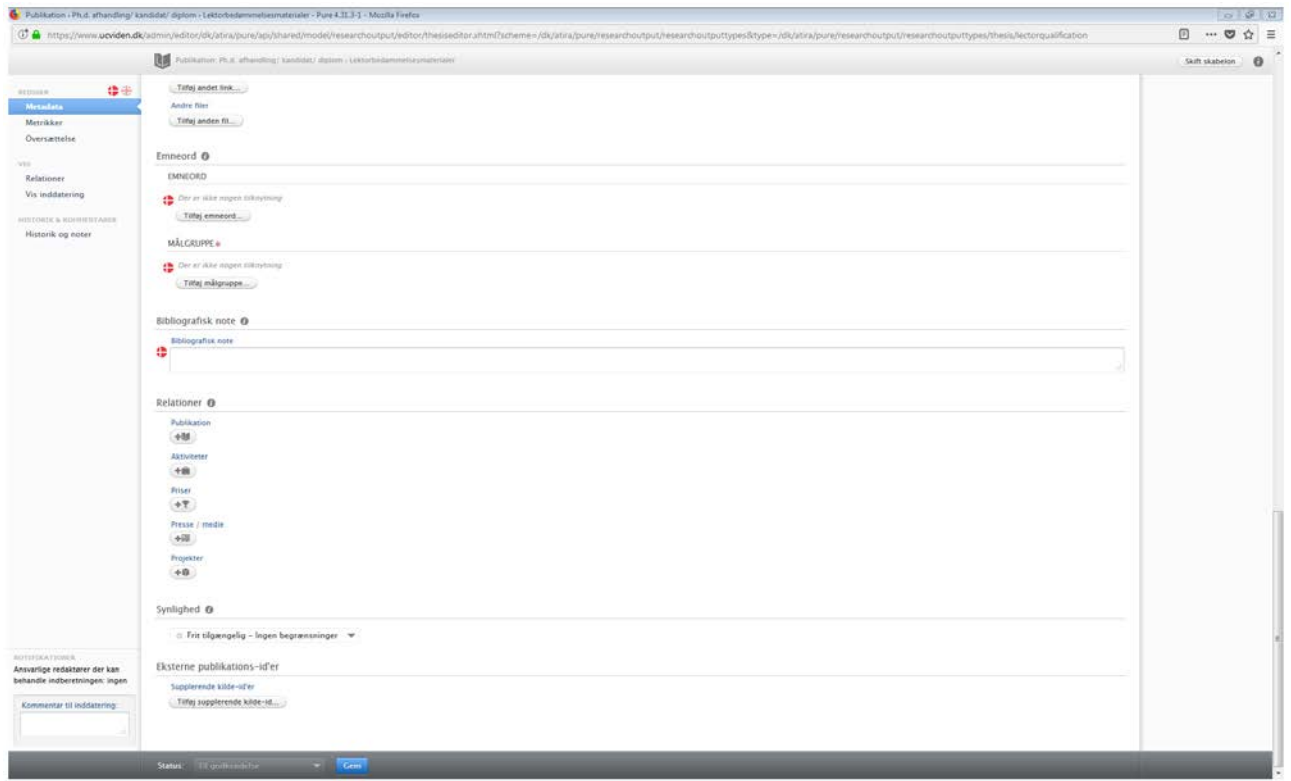

Emneord – tilføj de relevante emneord.

Målgruppe – angiv målgrupperne: "Ledere og medarbejdere på professionsbacheloruddannelser", "Medarbejdere på universiteter, forskningsinstitutioner mm.", "Studerende på professionsbacheloruddannelser" og "Studerende ved universiteter".

Bibliografisk note – bruges ikke.

Relationer – angiv eventuel deltagelse på konference, som har direkte relation til lektoranmodningen. Hvis lektoranmodningen har været omtalt i presse eller i medier linkes der til omtalerne – brug knappen "Presse/medier". Brug knappen "Projekter" til at knytte relation mellem lektoranmodningen og projektet.

Synlighed – bruges ikke.

Eksterne publikations-id'er – bruges ikke.